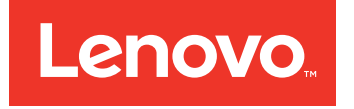

# Lenovo Converged HX Series Handbuch für den Schnelleinstieg

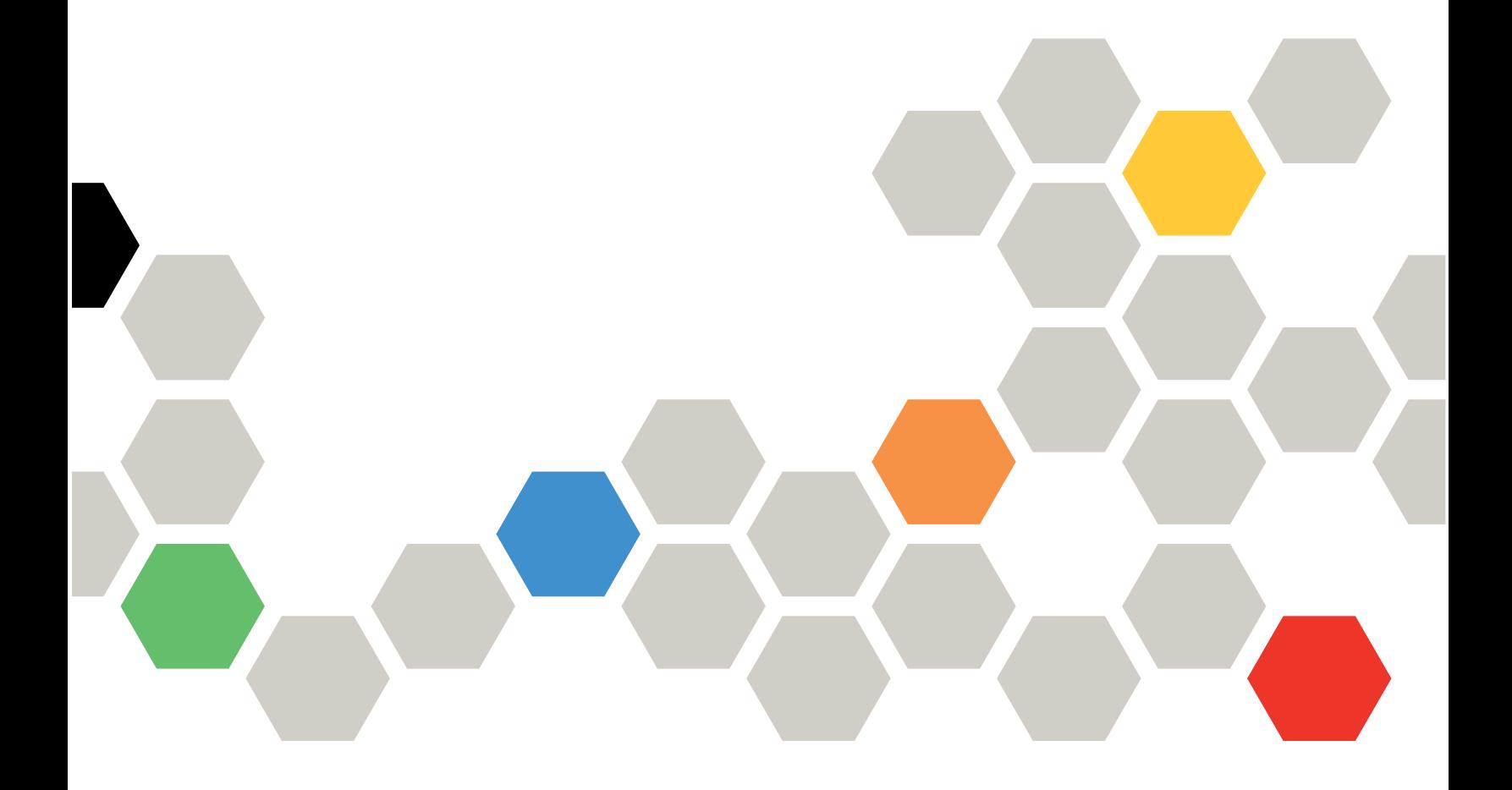

**Zweite Ausgabe (Juni 2016)**

**© Copyright Lenovo 2016.**

HINWEIS ZU EINGESCHRÄNKTEN RECHTEN: Werden Daten oder Software gemäß einem GSA-Vertrag (General Services Administration) ausgeliefert, unterliegt die Verwendung, Vervielfältigung oder Offenlegung den in Vertrag Nr. GS-35F-05925 festgelegten Einschränkungen.

# **Inhaltsverzeichnis**

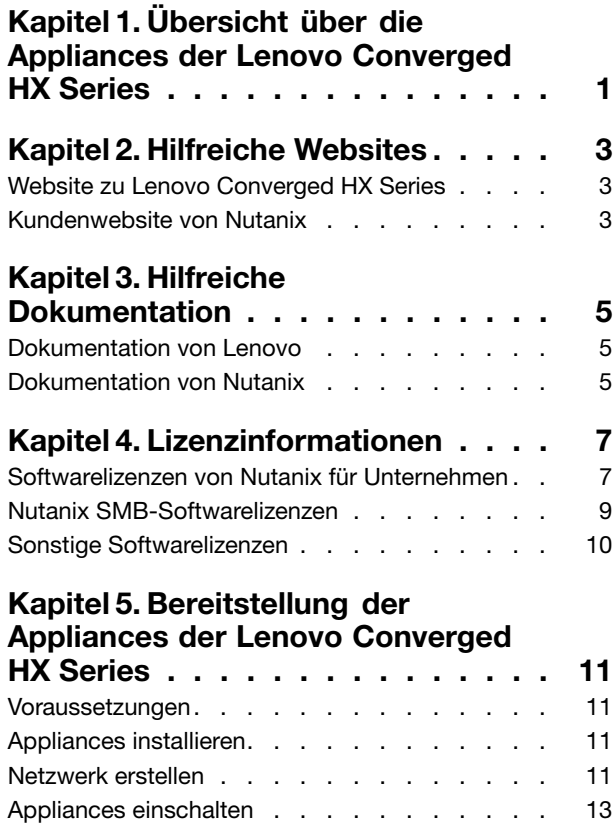

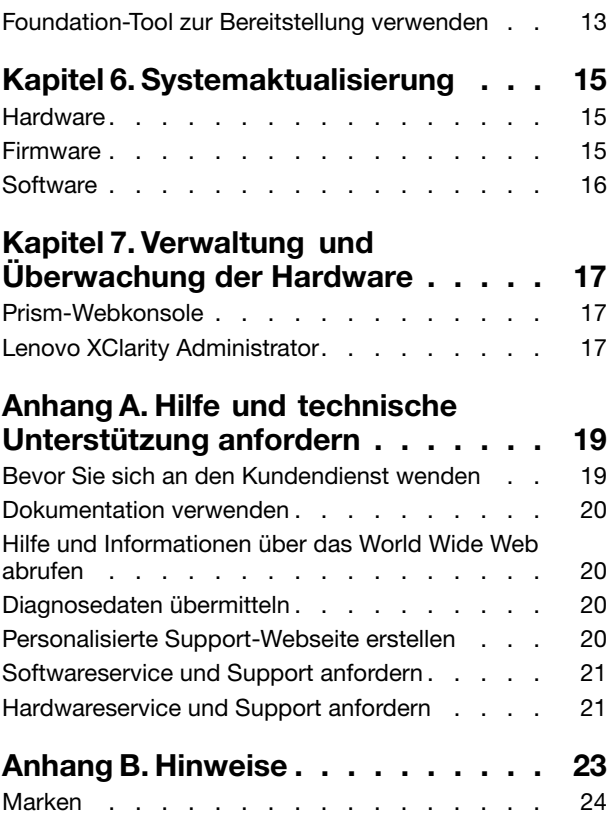

### <span id="page-4-0"></span>**Kapitel 1. Übersicht über die Appliances der Lenovo Converged HX Series**

Mit den Appliances der Lenovo® Converged HX-Serie lassen sich die IT-Infrastruktur vereinfachen, Kosten senken und eine schnellere Wertschöpfung erzielen. Diese hyperkonvergenten Appliances von Lenovo kombinieren die bewährte Hyperkonvergenzsoftware von Nutanix mit den Unternehmensplattformen von Lenovo.

Anwendungsspektrum der Appliances der Lenovo Converged HX Series zusammen mit Intel® Xeon® -Prozessoren:

- Arbeitslasten großer Unternehmen
- Private und hybride Clouds
- Remote-Niederlassungen und Zweigstellen (ROBO)
- Servervirtualisierung
- Virtual Desktop Infrastructure (VDI)
- Arbeitslasten kleiner und mittelständischer Unternehmen

Um die Anschaffungskosten niedrig zu halten, sind die Appliances der Lenovo Converged HX Series bereits ab drei Knoten erhältlich. Wenn der Bedarf wächst, kann das System problemlos erweitert werden.

Zu Lenovo Converged HX Series zählen folgende fünf Produktfamilien, sodass auch für Ihre Anforderungen garantiert etwas dabei ist:

- Lenovo Converged HX1000-Serie: Ideal für ROBO-Umgebungen
- Lenovo Converged HX2000-Serie: Ideal für SMB-Umgebungen
- Lenovo Converged HX3000-Serie: Ideal für Umgebungen mit hohen Rechenanforderungen
- Lenovo Converged HX5000-Serie: Ideal für Umgebungen mit hohen Speicheranforderungen
- Lenovo Converged HX7000-Serie: Ideal für Umgebungen mit hohen Leistungsanforderungen

Weitere Informationen zu den technischen Daten und den unterstützten Konfigurationen erhalten Sie in folgenden Produkthandbüchern zu Lenovo Converged HX Series:

- Prozessorbasierte Appliances E5-2600v3 (Haswell)
	- Lenovo Converged HX3500/HX5500/HX7500: <https://lenovopress.com/lp0059>
- Prozessorbasierte Appliances E5-2600v4 (Broadwell)
	- Lenovo Converged HX1000-Serie: [https://lenovopress.com/lp0503](http://lenovopress.com/LP0503)
	- Lenovo Converged HX2000-Serie: [https://lenovopress.com/lp0504](http://lenovopress.com/LP0504)
	- Lenovo Converged HX3000-Serie: [https://lenovopress.com/lp0505](http://lenovopress.com/LP0505)
	- Lenovo Converged HX5000-Serie: [https://lenovopress.com/lp0506](http://lenovopress.com/LP0506)
	- Lenovo Converged HX7000-Serie: [https://lenovopress.com/lp0507](http://lenovopress.com/LP0507)

### <span id="page-6-0"></span>**Kapitel 2. Hilfreiche Websites**

Auf den folgenden Websites finden Sie praktische Tipps und Hilfe zu Installation und Verwaltung der Appliances der Lenovo Converged HX Series.

### **Website zu Lenovo Converged HX Series**

Website zu Lenovo Converged HX Series: <http://www.lenovo.com/support/converged-hx-series>

Auf dieser Website finden Sie aktuelle Informationen zu den Appliances der Lenovo Converged HX Series, darunter auch die neueste Fassung dieses Dokuments.

#### **Kundenwebsite von Nutanix**

Kundenwebsite von Nutanix: <http://portal.nutanix.com>

Melden Sie sich auf dieser Website an, um Zugang zu Produktdokumentation, Lizenzen, Software, Programmkorrekturen, Wissensdatenbank, Suchfunktionen und anderen praktischen Informationen zu erhalten.

Bei Problemen mit der Anmeldung schreiben Sie eine E-Mail an portal-accounts@nutanix.com. Wenn Sie in Notfällen Hilfe bei der Anmeldung benötigen, können Sie sich telefonisch an Nutanix wenden. Die Telefonnummer für Ihr Land oder Ihre Region finden Sie unter: <http://www.nutanix.com/support/phone-numbers>

# <span id="page-8-0"></span>**Kapitel 3. Hilfreiche Dokumentation**

In diesem Kapitel werden hilfreiche Dokumente in Ergänzung zu diesem Quick Start Guide (Handbuch für den Schnelleinstieg) vorgestellt. Sämtliche dieser Dokumente sind im Internet erhältlich.

#### **Dokumentation von Lenovo**

In der folgenden Tabelle sind Dokumente von Lenovo aufgeführt, die bei Installation und Verwaltung hilfreich sein können. Rufen Sie die folgende Webseite auf, um das Dokument zu erhalten: <http://www.lenovo.com/support/converged-hx-series>

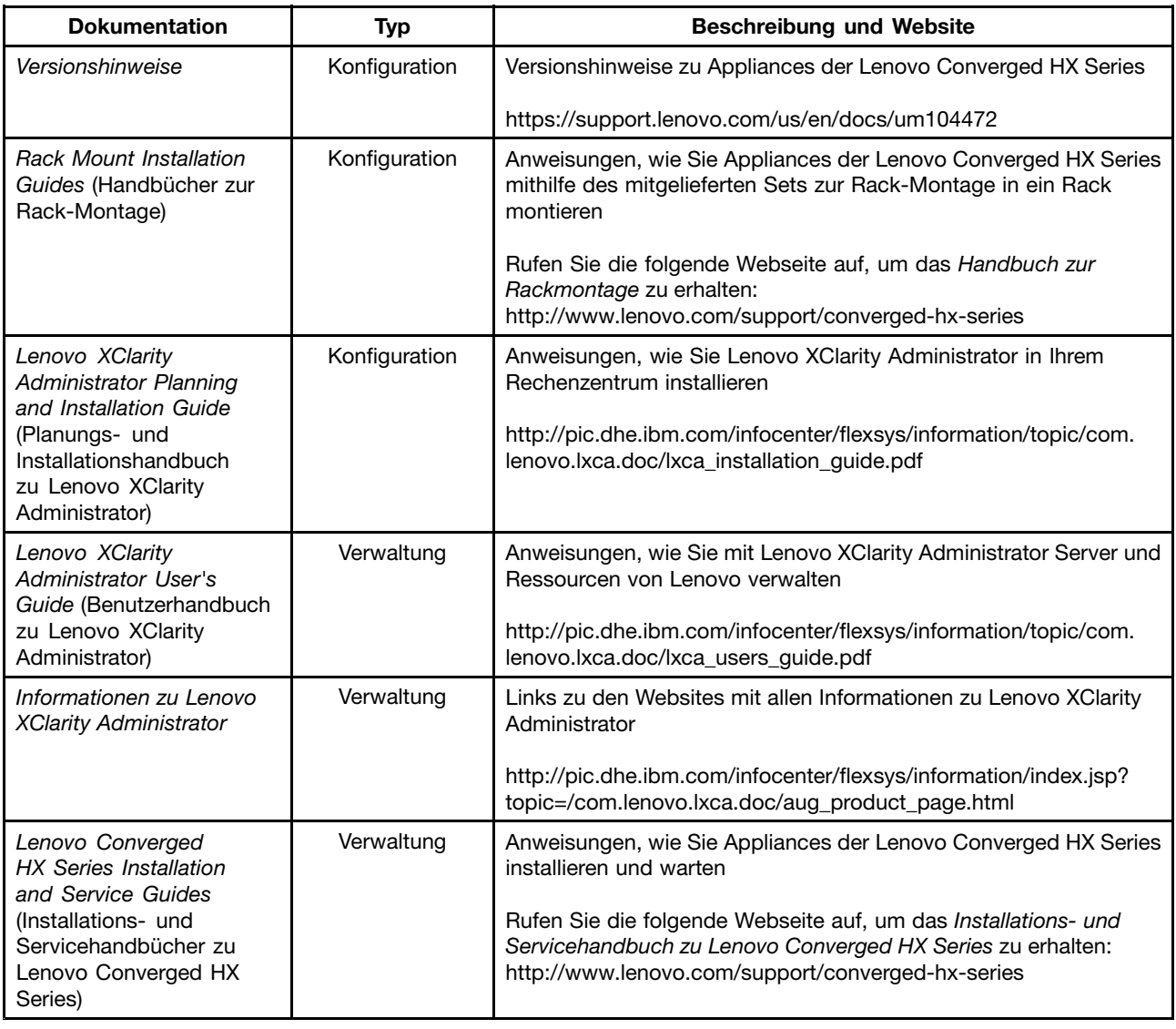

#### **Dokumentation von Nutanix**

In der folgenden Tabelle sind Dokumente von Nutanix aufgeführt, die bei Installation und Verwaltung hilfreich sein können.

Informationen darüber, wie Sie das jeweilige Dokument erhalten, finden Sie unter <https://portal.nutanix.com/#/page/docs>. Wählen Sie in den Dropdown-Listenfeldern mit Filter den gewünschten Softwaretyp, Version (4.5 oder höher) und die Plattform aus und suchen Sie das Dokument dann anhand seines Namens.

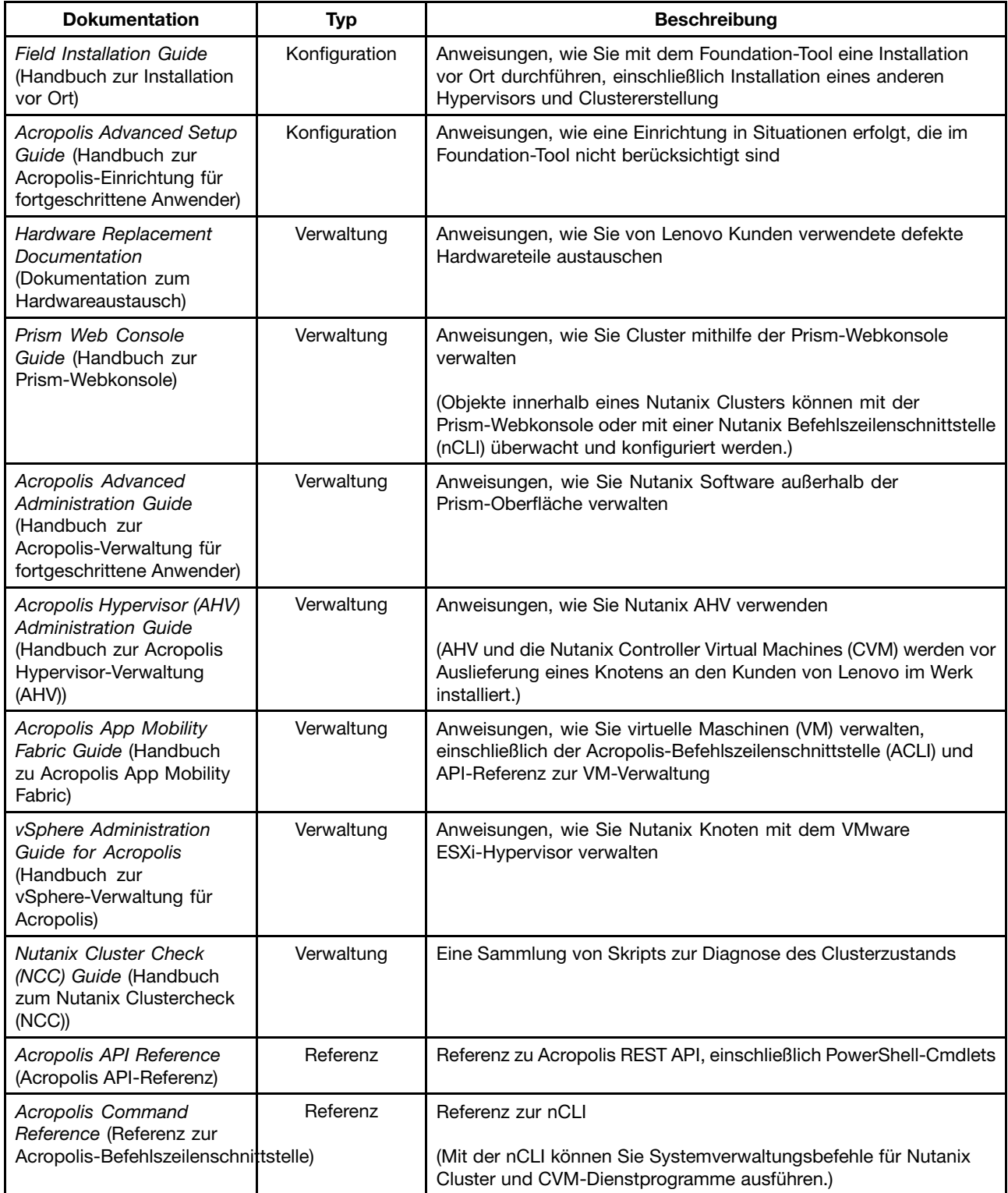

## <span id="page-10-0"></span>**Kapitel 4. Lizenzinformationen**

Dieses Kapitel enthält Informationen zur Softwarelizenz für die Appliances der Lenovo Converged HX Series.

#### **Softwarelizenzen von Nutanix für Unternehmen**

Die Appliances der Lenovo Converged HX Series für Unternehmen werden mit einer der folgenden Softwarelizenzen von Nutanix erworben:

- Starter
- Pro
- Ultimate

Die Appliances der Lenovo Converged HX Series werden ab Werk mit einer Starter-Lizenz geliefert. Diese Lizenz ist ab Herstellungsdatum sechs Jahre lang gültig. Eine Registrierung auf der Kundenwebsite von Nutanix ist nicht erforderlich.

Für die Pro- und die Ultimate-Lizenzen muss eine Lizenzdatei von der Kundenwebsite von Nutanix unter <http://portal.nutanix.com> heruntergeladen und im Cluster installiert werden. Wenn Sie zusätzliche Knoten hinzufügen, erstellen und installieren Sie die Lizenzdatei erneut im Cluster. Diese Website enthält Informationen zu Lizenzarten und ihren Ablaufdaten.

Um Ihre Clusterlizenzen abzurufen, zu installieren und zu verwalten, informieren Sie sich im Prism Web Console Guide (Handbuch zur Prism-Webkonsole) unter "License Management" (Lizenzverwaltung). Informationen dazu, wie Sie das Prism Web Console Guide (Handbuch zur Prism-Webkonsole) erhalten, finden Sie unter "[Dokumentation](#page-8-0) von Nutanix" auf Seite [5](#page-8-0).

In den folgenden Tabellen sind die Merkmale/Funktionen der Starter-, Pro- und Ultimate-Lizenzen aufgeführt.

| Kerndatenservicefunktionen                       | <b>Starter</b> | Pro             | <b>Ultimate</b> |
|--------------------------------------------------|----------------|-----------------|-----------------|
| Clustergröße                                     | 12 Knoten      | Uneingeschränkt | Uneingeschränkt |
| Heterogene Cluster                               |                |                 |                 |
| Snapshots und Klone mit<br><b>VM-Schwerpunkt</b> |                |                 |                 |
| Datenablage                                      |                |                 |                 |
| Inline-Komprimierung                             |                |                 |                 |
| Inline-Leistungsdeduplizierung                   |                |                 |                 |
| MapReduce-Komprimierung                          |                |                 |                 |
| MapReduce-Deduplizierung                         |                |                 |                 |
| EC-X                                             |                |                 |                 |
| <b>VM-Fixierung</b>                              |                |                 |                 |

Tabelle 1. Vergleich der Verfügbarkeit hinsichtlich Kerndatenservicefunktionen

Tabelle 2. Vergleich der Verfügbarkeit hinsichtlich Infrastrukturbelastbarkeitsfunktionen

| Infrastrukturbelastbarkeitsfunktionen | <b>Starter</b> | Pro            | <b>Ultimate</b> |
|---------------------------------------|----------------|----------------|-----------------|
| Datenpfadredundanz                    |                |                |                 |
| Optimierbarer Redundanzfaktor         | Zwei           | Zwei oder drei | Zwei oder drei  |
| Verfügbarkeitsdomänen                 |                |                |                 |

Tabelle 3. Vergleich der Verfügbarkeit hinsichtlich Datensicherheitsfunktionen

| <b>Datensicherheitsfunktionen</b>                                       | <b>Starter</b> | Pro | <b>Ultimate</b> |
|-------------------------------------------------------------------------|----------------|-----|-----------------|
| 1-1-Replikation und<br>Wiederherstellung nach einem<br>Katastrophenfall |                |     |                 |
| Bidirektionale Replikation und DR                                       |                |     |                 |
| Zunahme oder Verkleinerung von<br>Online-Clustern                       |                |     |                 |
| VSS-Integration (Volume Shadow<br>Copy Service)                         |                |     |                 |
| Timestream                                                              |                |     |                 |
| Cloud-Verbindung                                                        |                |     |                 |
| Mehrfachstandort-DR (1-an-viele,<br>viele-an-1)                         |                |     |                 |
| Metro-Verfügbarkeit                                                     |                |     |                 |

Tabelle 4. Vergleich der Verfügbarkeit hinsichtlich Sicherheitsfunktionen

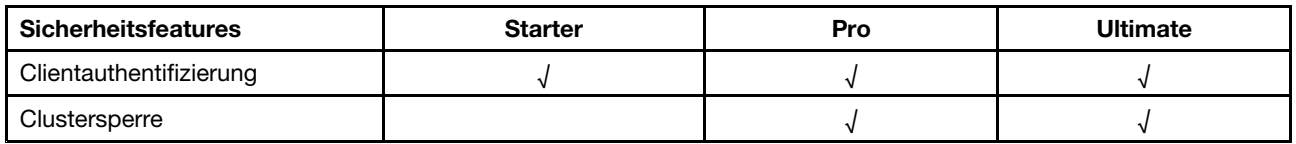

Tabelle 5. Vergleich der Verfügbarkeit hinsichtlich Verwaltungs- und Analysefunktionen

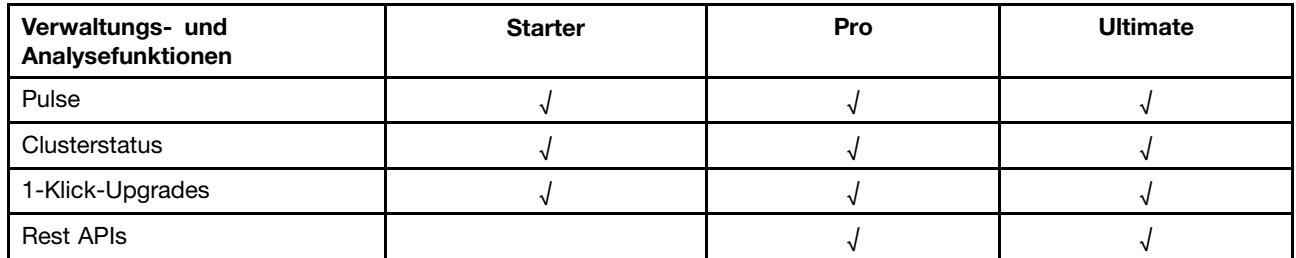

Tabelle 6. Vergleich der Verfügbarkeit hinsichtlich Virtualisierungsfunktionen

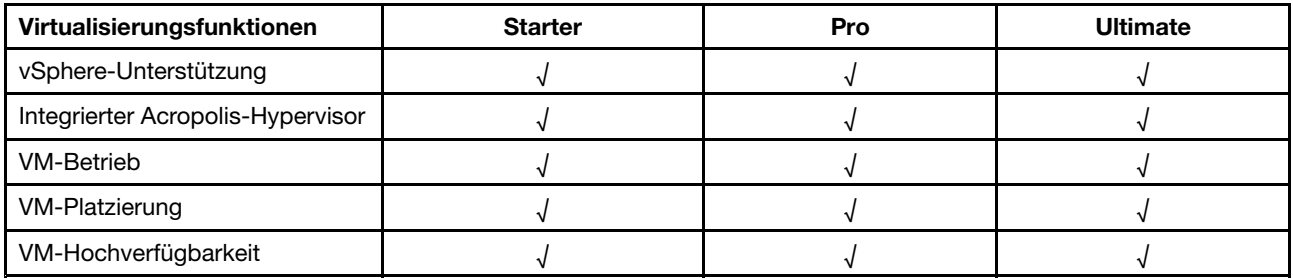

#### <span id="page-12-0"></span>**Nutanix SMB-Softwarelizenzen**

Die Appliances der Lenovo Converged HX 2000-Serie für kleine und mittelständische Unternehmen werden ab Werk mit der XPRESS Nutanix Softwarelizenz geliefert. Diese Lizenz ist ab Herstellungsdatum sechs Jahre lang gültig. Eine Registrierung auf der Kundenwebsite von Nutanix ist nicht erforderlich. Diese Website enthält Informationen zu Lizenzarten und ihren Ablaufdaten.

Wenn Sie zusätzliche Knoten hinzufügen, erstellen und installieren Sie die Lizenzdatei erneut im Cluster. Um Ihre Clusterlizenzen abzurufen, zu installieren und zu verwalten, informieren Sie sich im Prism Web Console Guide (Handbuch zur Prism-Webkonsole) unter "License Management" (Lizenzverwaltung). Informationen dazu, wie Sie das Prism Web Console Guide (Handbuch zur Prism-Webkonsole) erhalten, finden Sie unter "[Dokumentation](#page-8-0) von Nutanix" auf Seite [5](#page-8-0).

In den folgenden Tabellen sind die Funktionen der XPRESS-Lizenzen aufgeführt.

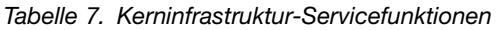

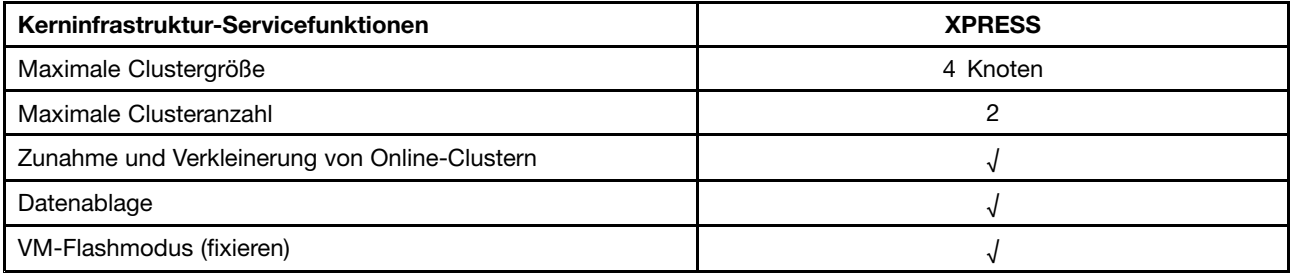

#### Tabelle 8. Speichereffizienzfunktionen

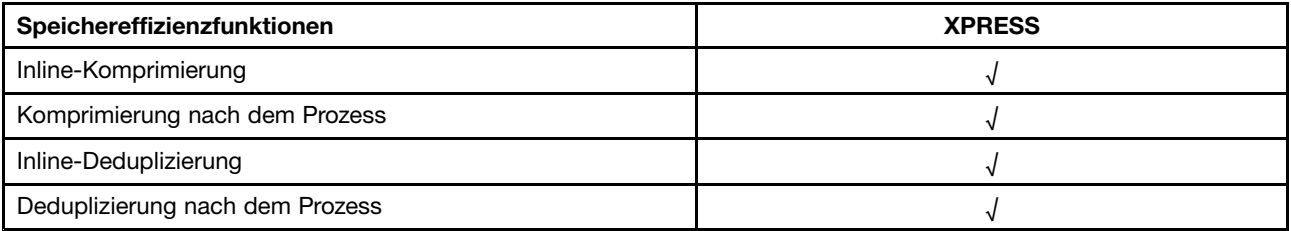

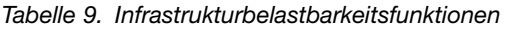

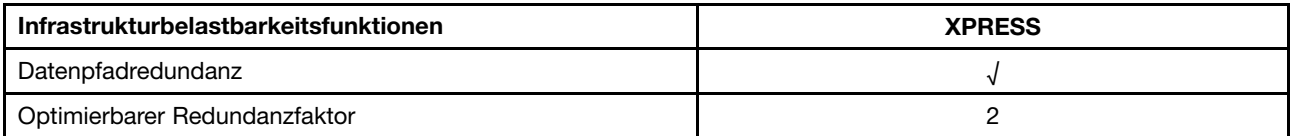

#### <span id="page-13-0"></span>Tabelle 10. Datensicherheitsfunktionen

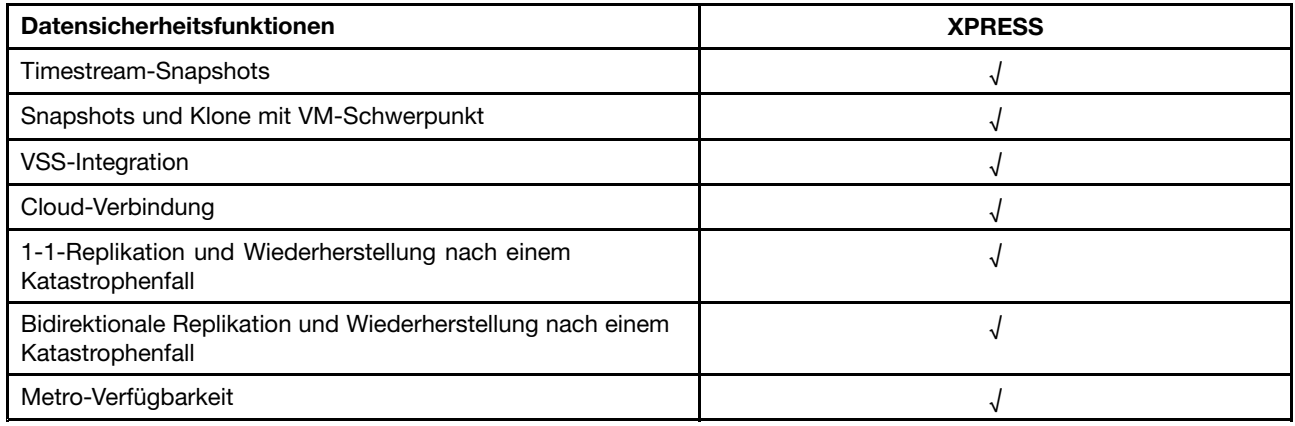

#### Tabelle 11. Verwaltungs- und Analysefunktionen

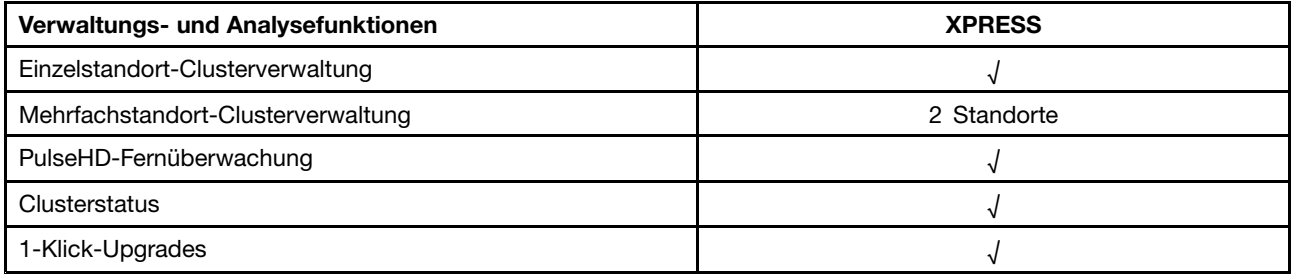

#### Tabelle 12. Virtualisierungsfunktionen

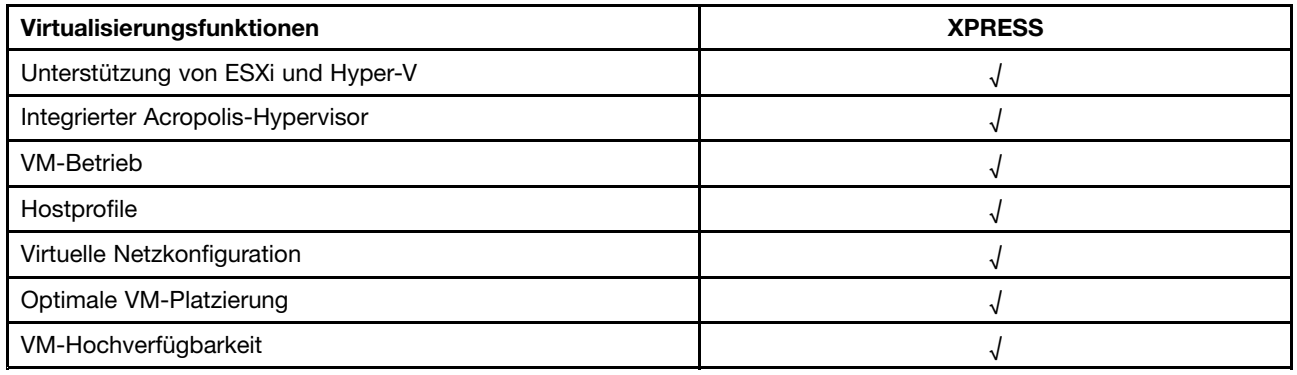

### **Sonstige Softwarelizenzen**

Um andere Software auf den Appliances der Lenovo Converged HX Series auszuführen, muss eine entsprechende Softwarelizenz vorliegen. Wenn Sie beispielsweise im Cluster den VMware ESXi-Hypervisor verwenden möchten, müssen Sie die entsprechenden Lizenzen von VMware erwerben. Für Nutanix AHV ist hingegen keine zusätzliche Lizenz erforderlich.

### <span id="page-14-0"></span>**Kapitel 5. Bereitstellung der Appliances der Lenovo Converged HX Series**

Mitarbeiter von Lenovo Professional Services und seine Partner stellen die Appliances der Lenovo Converged HX Series nach bewährten Verfahren bereit. Dieses Kapitel fasst die Überlegungen, Möglichkeiten und die einzelnen Bereitstellungsschritte zusammen, die es bei Installation und Erstellung eines Clusters der Appliances der Lenovo Converged HX Series zu beachten gibt.

Zur Bereitstellung eines Clusters sind folgende Arbeitsschritte erforderlich:

- 1. Voraussetzungen
- 2. Appliances installieren
- 3. Netzwerk erstellen
- 4. Appliances einschalten
- 5. Foundation-Tool zur Bereitstellung verwenden

#### **Voraussetzungen**

Es liegt in der Verantwortung des Kunden, in Bezug zu Hard- und Software folgende Voraussetzungen zu schaffen:

- Ein 1-GbE-TOR-Switch oben am Rack zum Anschluss des integrierten Managementmoduls (IMM)
- Zwei 10-GbE-TOR-Switches
- VMware-Lizenzen (falls erforderlich)

Zudem muss sichergestellt werden, dass die Appliance an eine Stromquelle angeschlossen ist (zwei Stromkabel pro Appliance) und sich in einer entsprechend gekühlten Umgebung befindet.

#### **Appliances installieren**

Installieren Sie die Appliances wie folgt:

- 1. Packen Sie die Appliances aus und überprüfen Sie, dass alle Teile wie Laufwerke, Netzteile und Lüfter ordnungsgemäß eingebaut, angebracht und unversehrt sind.
- 2. Im Lieferumfang jeder Appliance ist ein Set zur Rack-Montage enthalten. Befinden sich die Appliances nicht in einem Rack, ziehen Sie das Rack Mount Installation Guide (Handbuch zur Rack-Montage) zurate und installieren Sie die Server mithilfe des Sets zur Rack-Montage im Rack. Informationen dazu, wie Sie das Rack Mount Installation Guide (Handbuch zur Rack-Montage) erhalten, finden Sie unter "[Dokumentation](#page-8-0) von Lenovo" auf Seite [5](#page-8-0).
- 3. Schließen Sie die beiden redundanten Netzteile an die im Rack angebrachten Stromversorgungseinheiten der einzelnen Appliances an.

**Anmerkung:** Das Team von Lenovo Professional Services hilft Ihnen gerne bei Anschluss und Montage.

#### **Netzwerk erstellen**

Jede Appliance der Lenovo Converged HX Series umfasst ein oder zwei 10-GbE-Netzwerkschnittstellenkarten mit zwei Anschlüssen sowie eingebaute 1-GbE-Anschlüsse. Die Nutanix Software konfiguriert die Hypervisoren, sodass alle Netzwerkanschlüsse auf der Appliance (10 GbE und 1 GbE) zusammengelegt werden. Zur Verwaltung aller Hypervisor-VMs sollte dasselbe 10-GbE-Netzwerk verwendet werden.

Es wird empfohlen, zu Redundanzzwecken zwei TOR-Switches einzusetzen. Die zweite Netzschnittstellenkarte sorgt für eine höhere Leistung und zusätzliche Redundanz, falls eine der Karten ausfällt.

Um die Appliances in das Netzwerk einzubinden, gehen Sie wie folgt vor:

- 1. Installieren und schalten Sie die beiden 10-GbE-TOR-Switches ein. Die Switches müssen mithilfe von InterSwitch-Links (ISLs) verbunden werden.
- 2. Verbinden Sie die einzelnen 10-GbE-Switches mit den einzelnen 10-GbE-Netzwerkanschlüssen der Appliance. Bei <sup>n</sup>-Einheiten (<sup>n</sup> steht für die Menge) werden 2n- oder 4n-Kabel benötigt (abhängig von der Anzahl der Netzwerkkarten).
- 3. Installieren und schalten Sie den 1-GbE-TOR-Switch ein.
- 4. Schließen Sie den 1-GbE-Switch an den hierfür vorgesehenen IMM-Anschluss der Appliance an; ein 1-GbE-Kabel pro Anschluss.

Die folgenden Abbildungen zeigen, wie die Netzwerkverbindung in verschiedenen Fällen herzustellen ist:

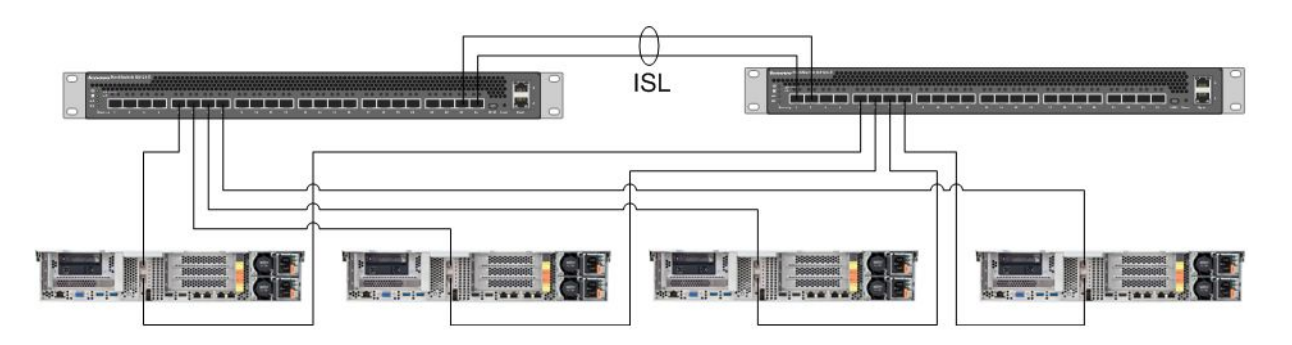

Abbildung 1. Netzwerkbetrieb mit vier Appliances, bei denen die Netzschnittstellenkarte der Appliance jeweils mit zwei 10-GbE-TOR-Switches verbunden ist

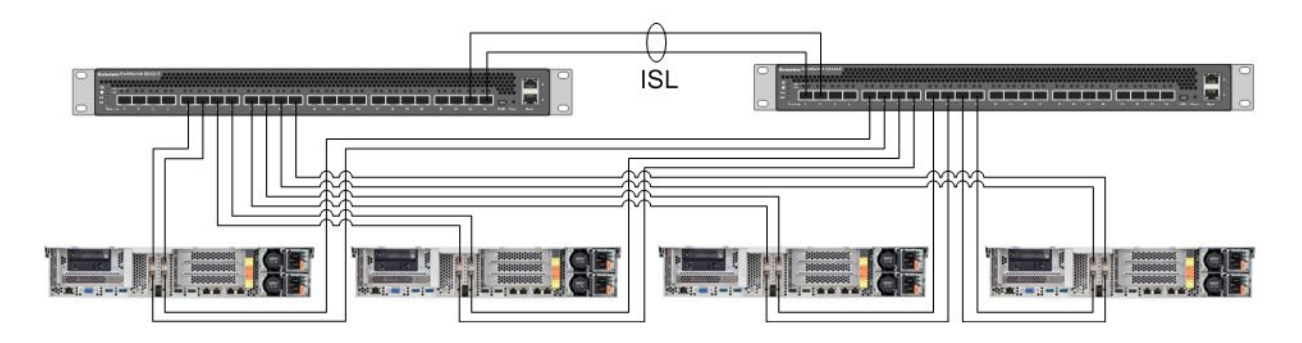

Abbildung 2. Netzwerkbetrieb mit vier Appliances, bei denen beide Netzschnittstellenkarten der Appliance jeweils mit zwei 10-GbE-TOR-Switches verbunden sind

<span id="page-16-0"></span>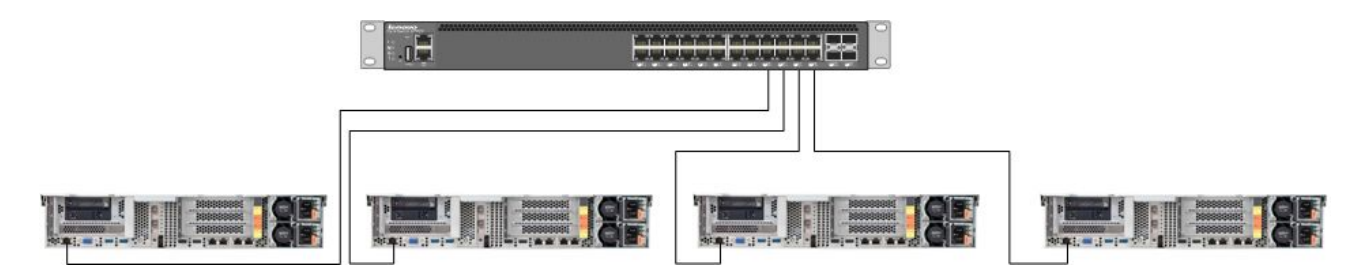

Abbildung 3. Netzbetrieb, bei dem der separate IMM-Anschluss mit dem GbE-TOR-Switch verbunden ist

Da alle Netzwerkanschlüsse zusammengelegt sind, benötigt jede Appliance nur zwei IP-Adressen, d. h. eine für der Hypervisor und eine für die Nutanix CVM. Die Adressen sollten sich allesamt im selben Teilnetz befinden.

Auch für den IMM-Anschluss ist eine Netzwerkadresse erforderlich. Je nach Anforderung des Kunden kann sich diese im selben Teilnetz befinden wie die zusammengelegten Anschlüsse oder aber in einem anderen Teilnetz. Wenn sich die IMM-Anschlüsse im selben Netzwerk befinden, hat dies den Vorteil, dass die Hardwareverwaltung mit Lenovo XClarity Administrator innerhalb des ESXi-Clusters ausgeführt werden kann und nicht auf einem separaten Server, der mit dem 1 GbE-Netzwerk-Switch für die IMM-Anschlüsse verbunden ist.

#### **Appliances einschalten**

Nachdem die Hardware installiert und alle Kabel angeschlossen sind, schalten Sie die Appliances der Lenovo Converged HX Series ein.

Nutanix Software und AHV sind auf allen Appliances bereits installiert. Die Appliances starten auf dem Hypervisor und auf der Konsole wird eine Befehlszeile geöffnet. Das standardmäßige Stammkennwort für den Hypervisor lautet nutanix/4u.

### **Foundation-Tool zur Bereitstellung verwenden**

Nutanix Cluster lassen sich am besten mit dem Foundation-Tool konfigurieren und bereitstellen. Weitere Informationen finden Sie im Field Installation Guide (Handbuch zur Installation vor Ort) in Kapitel 2. Informationen dazu, wie Sie das Field Installation Guide (Handbuch zur Installation vor Ort) erhalten, finden Sie unter "[Dokumentation](#page-8-0) von Nutanix" auf Seite [5](#page-8-0).

AHV und CVM werden vor Auslieferung eines Knotens an den Kunden von Lenovo im Werk installiert. Das Foundation-Tool dient zur Bereitstellung von Clustern. Dazu sind folgende Voraussetzungen zu beachten:

- MAC-Adresse jedes Knotens, um Knoten zu überprüfen, die vom Foundation-Tool erkannt wurden
- IP-Adresse, Netzmaske und Gateway jedes bereitzustellenden Knotens
- IP-Adresse, Netzmaske und Gateway jeder CVM auf jedem Knoten (sollten sich im selben Teilnetz wie der Knoten befinden)
- IP-Adresse, Netzmaske und Gateway jedes IMM auf jedem Knoten (können sich im selben oder einem anderen Teilnetz wie der Knoten befinden)
- IP-Adresse und Namen des Clusters (müssen sich im selben Teilnetz wie die CVM befinden)

Wenn Sie beispielsweise vier Knoten bereitstellen möchten, werden insgesamt 17 IP-Adressen benötigt.

Mit dem Foundation-Tool kann außerdem der Hypervisor auf den Knoten geändert werden. Bevor Sie das Foundation-Tool starten können, ist für jeden Hypervisor ein ISO-Image erforderlich. Laden Sie das ISO-Image für den gewünschten unterstützten Hypervisor von der offiziellen Website herunter:

- ESXi 5.5 U2-Downloadwebsite: <https://www-947.ibm.com/support/entry/portal/docdisplay?lndocid=migr-5097258>
- ESXi 5.5 U3-Downloadwebsite: [https://my.vmware.com/web/vmware/info/slug/datacenter\\_cloud\\_infrastructure/](https://my.vmware.com/web/vmware/info/slug/datacenter_cloud_infrastructure/vmware_vsphere/5_5#custom_iso) [vmware\\_vsphere/5\\_5#custom\\_iso](https://my.vmware.com/web/vmware/info/slug/datacenter_cloud_infrastructure/vmware_vsphere/5_5#custom_iso)
- ESXi 6.0 U1-Downloadwebsite: [https://my.vmware.com/web/vmware/info/slug/datacenter\\_cloud\\_infrastructure/](https://my.vmware.com/web/vmware/info/slug/datacenter_cloud_infrastructure/vmware_vsphere/6_0#custom_iso) [vmware\\_vsphere/6\\_0#custom\\_iso](https://my.vmware.com/web/vmware/info/slug/datacenter_cloud_infrastructure/vmware_vsphere/6_0#custom_iso)

Nach Erstellung des Clusters werden als nächstes Speicherpools erstellt und die VMs bereitgestellt. Weitere Informationen finden Sie im Prism Web Console Guide (Handbuch zur Prism-Webkonsole). Informationen dazu, wie Sie das Prism Web Console Guide (Handbuch zur Prism-Webkonsole) erhalten, finden Sie unter "[Dokumentation](#page-8-0) von Nutanix" auf Seite [5](#page-8-0).

Um Lenovo XClarity Administrator zu installieren, informieren Sie sich im Lenovo XClarity Administrator Planning and Installation Guide (Planungs- und Installationshandbuch zu Lenovo XClarity Administrator). Wie Sie das Lenovo XClarity Administrator Planning and Installation Guide (Planungs- und Installationshandbuch zu Lenovo XClarity Administrator) erhalten, erfahren Sie unter "[Dokumentation](#page-8-0) von Lenovo" auf Seite [5](#page-8-0).

### <span id="page-18-0"></span>**Kapitel 6. Systemaktualisierung**

Die Appliances der Lenovo Converged HX Series beinhalten verschiedene Komponenten, die aktualisiert werden können. Durch den Austausch von Hardware und die Aktualisierung bestimmter Firm- und Software können Sie Appliances der Lenovo Converged HX Series auf dem neuesten Stand halten.

#### **Hardware**

Die Hardware der Lenovo Converged HX Series kann nicht aktualisiert werden und wird im Zuge von Konfiguration und Bestellung fertiggestellt.

Defekte Hardware kann ausgetauscht werden. Weitere Informationen finden Sie im Lenovo Converged HX Series Installation and Service Guide (Installations- und Servicehandbuch zu Lenovo Converged HX Series). Wie Sie dieses Handbuch erhalten, erfahren Sie unter "[Dokumentation](#page-8-0) von Lenovo" auf Seite [5](#page-8-0).

#### **Firmware**

**Anmerkung:** Firmware auf Datenträgern kann mit Prism nicht aktualisiert werden. Dies muss mit Lenovo XClarity Administrator erfolgen.

Folgende Firmware kann aktualisiert werden:

- Solid-State-Laufwerke (SSDs) an der Vorderseite
- Festplattenlaufwerke (HDDs) an der Vorderseite
- Integrated Management Module (IMM)
- Netzwerkschnittstellenkarten (NICs)
- Hostbusadapter (HBAs)
- Unified Extensible Firmware Interface (UEFI)

Es wird empfohlen, Firmwareversionen mit Lenovo XClarity Administrator zu aktualisieren, da dies Überwachung und Aktualisierung vereinfacht. Die Firmware kann auch extern mithilfe der IMM-Konsole aktualisiert werden oder indem das Image eines geeigneten Betriebssystems virtuell geladen wird und die Aktualisierungsskripts dann ausgeführt werden, um die Aktualisierung abzuschließen.

Zur Aktualisierung der Knoten in einer drehenden Einheit gehen Sie wie folgt vor:

- 1. Fahren Sie die Gast-VMs herunter oder verschieben Sie sie auf andere Knoten im Cluster.
- 2. Halten Sie die CVM an.
- 3. Schalten Sie den Hypervisor in den Wartungsmodus.
- 4. Laden Sie ggf. ein virtuelles Image und starten Sie den Knoten im Betriebssystem für die Aktualisierung neu.
- 5. Wenden Sie die Firmwareaktualisierung von Lenovo XClarity Administrator oder die Firmware der Remote-Konsole an.
- 6. Starten Sie den Server ggf. neu.
- 7. Nehmen Sie den Hypervisor aus dem Wartungsmodus.
- 8. Starten Sie die CVM.

Um alle Knoten in einem Cluster gleichzeitig zu aktualisieren, können Sie den Cluster zuerst anhalten, die Aktualisierung durchführen und danach den Cluster starten. Grundsätzlich wird empfohlen, zuerst nur einen <span id="page-19-0"></span>Knoten zu aktualisieren, um zu überprüfen, dass es zu keinen unerwarteten Problemen kommt. Erst danach sollten die restlichen Knoten aktualisiert werden.

Weitere Informationen dazu, wie Sie einen Knoten oder den Cluster anhalten und erneut starten, finden Sie in der Hardware Replacement Documentation (Dokumentation zum Hardwareaustausch) im Kapitel "Common Procedures" (Häufige Vorgänge). Zugang zur Hardware Replacement Documentation (Dokumentation zum Hardwareaustausch) erhalten Sie unter "[Dokumentation](#page-8-0) von Nutanix" auf Seite [5](#page-8-0).

#### **Software**

Folgende Software kann aktualisiert werden:

- Acropolis-Software (NOS)
- Acropolis-Hypervisor (AHV)
- Nutanix Cluster Check (NCC)
- ESXi, allerdings nur mithilfe von Offline-Ugradepaketen. Kleinere oder größere Aktualisierungen müssen mithilfe von VMware vCenter erfolgen.

Um die oben genannte Software mithilfe der Prism-Webkonsole zu aktualisieren, ziehen Sie im Prism Web Console Guide (Handbuch zur Prism-Webkonsole) Kapitel 2 zu Soft- und Firmwareaktualisierungen zurate. Informationen dazu, wie Sie das Prism Web Console Guide (Handbuch zur Prism-Webkonsole) erhalten, finden Sie unter "[Dokumentation](#page-8-0) von Nutanix" auf Seite [5](#page-8-0).

# <span id="page-20-0"></span>**Kapitel 7. Verwaltung und Überwachung der Hardware**

Dieses Kapitel enthält Informationen zur Verwaltung und Überwachung der Hardware mithilfe von Prism-Webkonsole und Lenovo XClarity Administrator.

### **Prism-Webkonsole**

Mit der Prism-Webkonsole und ihren zahlreichen Tests können Sie den Zustand des Clusters genau überwachen, darunter VMs, Leistung, Ereignisse und Meldungen. Zur Überwachung von Clustern der Appliances der Lenovo Converged HX Series ist sie das Mittel der Wahl. Informationen dazu, wie Sie Prism einsetzen, finden Sie im Prism Web Console Guide (Handbuch zur Prism-Webkonsole) in folgenden Kapiteln:

- Alert and event monitoring (Meldungs- und Ereignisüberwachung)
- Health management (Zustandsverwaltung)
- Performance monitoring (Leistungsüberwachung)
- Virtual machine management (VM-Verwaltung)

Informationen dazu, wie Sie das Prism Web Console Guide (Handbuch zur Prism-Webkonsole) erhalten, finden Sie unter "[Dokumentation](#page-8-0) von Nutanix" auf Seite [5](#page-8-0).

### **Lenovo XClarity Administrator**

Lenovo XClarity Administrator bietet zahlreiche Funktionen zur Hardwareverwaltung, kann Meldungen von Knoten überprüfen und die Firmware aktualisieren. Betriebssysteme lassen sich mit Lenovo XClarity Administrator allerdings nicht installieren. Informationen zur Verwendung von Lenovo XClarity Administrator finden Sie im Lenovo XClarity Administrator User's Guide (Benutzerhandbuch zu Lenovo XClarity Administrator) in folgenden Kapiteln:

- Server verwalten
- Updating firmware on managed endpoints (Firmware auf verwalteten Endpunkten aktualisieren)
- Mit Alerts arbeiten
- Ereignisse handhaben

Wie Sie das Lenovo XClarity Administrator User's Guide (Benutzerhandbuch zu Lenovo XClarity Administrator) erhalten, erfahren Sie unter "[Dokumentation](#page-8-0) von Lenovo" auf Seite [5](#page-8-0).

### <span id="page-22-0"></span>**Anhang A. Hilfe und technische Unterstützung anfordern**

Wenn Sie Hilfe, Serviceleistungen, Antworten auf technische Fragen oder Informationen zu Produkten von Lenovo benötigen, finden Sie bei Lenovo zahlreiche Informationsangebote.

Informieren Sie sich ausgiebig über Lenovo und seine Produkte und entscheiden Sie dann, wie Sie bei Problemen mit Ihrem System oder optionalen Gerät von Lenovo vorgehen möchten.

#### **Bevor Sie sich an den Kundendienst wenden**

Vor Ihrem Anruf beim Kundendienst versuchen Sie bitte wie folgt, den Fehler selbst zu beheben.

Wenn Sie für Ihr Produkt von Lenovo den Garantieservice in Anspruch nehmen möchten, überprüfen Sie vor dem Anruf bitte Folgendes, damit Ihnen die Mitarbeiter bestmöglich helfen können:

- Alle Kabel sind ordnungsgemäß angeschlossen.
- System und etwaige optionale Geräte sind eingeschaltet.
- Überprüfen Sie, ob aktualisierte Software, Firmware und Betriebssystem-Einheitentreiber für Ihr Lenovo Produkt vorhanden sind. Laut den Bedingungen des Lenovo Herstellerservice sind Sie als Eigentümer des Lenovo Produkts für die Wartung und Aktualisierung der gesamten Software und Firmware für das Produkt verantwortlich (sofern für das Produkt kein zusätzlicher Wartungsvertrag abgeschlossen wurde). Der Kundendiensttechniker wird Sie dazu auffordern, ein Upgrade der Software und Firmware durchzuführen, wenn für das Problem eine dokumentierte Lösung in einem Software-Upgrade vorhanden ist.
- Informationen zur Lösung des Problems finden Sie unter <http://www.lenovo.com/support/converged-hx-series>
- Stellen Sie die folgenden Informationen für den Kundendiensttechniker zusammen. Mithilfe dieser Daten findet der Kundendiensttechniker schnell eine Lösung für das Problem und kann sicherstellen, dass Sie genau die Servicestufe erhalten, die Sie vertraglich vereinbart haben. Erwähnen Sie, dass es sich um eine Appliance der Lenovo Converged HX Series handelt.
	- Nummern von Hardware- und Softwarewartungsverträgen, falls zutreffend
	- Nummer des Gerätetyps (bei Lenovo Converged HX Series ist dies 5462)
	- Modellnummer
	- Seriennummer
	- Aktuelle UEFI- und Firmwareversionen des Systems
	- Weitere relevante Informationen wie Fehlernachrichten und Protokolle
- Um diese wichtigen Informationen an den Servicemitarbeiter zu übermitteln, reichen Sie unter [http://www.ibm.com/support/entry/portal/Open\\_service\\_request](http://www.ibm.com/support/entry/portal/Open_service_request) eine elektronische Serviceanfrage ein. Sobald Sie diese Schritte durchgeführt haben, können sich die Servicemitarbeiter von IBM um Ihr Problem kümmern.

Viele Probleme können Sie ohne Hilfe von außen lösen, wenn Sie die Schritte zur Fehlerbehebung durchführen, die Lenovo in der Onlinehilfefunktion oder der Lenovo Produktdokumentation bereitstellt. Die Lenovo Produktdokumentation enthält auch Beschreibungen der Diagnosetests, die Sie ausführen können. Üblicherweise enthalten die Dokumente zu Systemen, Betriebssystemen und Programmen Maßnahmen zur Fehlerbehebung sowie Erklärungen von Fehlermeldungen und Fehlercodes. Wenn Sie einen Softwarefehler vermuten, können Sie die Dokumentation zum Betriebssystem oder zum Programm zu Rate ziehen.

#### <span id="page-23-0"></span>**Dokumentation verwenden**

Informationen zu Ihrem Lenovo System, der ggf. vorinstallierten Software oder optionalen Geräten finden Sie in der Produktdokumentation. Zur Produktdokumentation gehören Print- und Onlinedokumente sowie Readme- und Hilfedateien. Eine Liste der Dokumente zu Lenovo Converged HX Series finden Sie unterKapitel 3 "Hilfreiche [Dokumentation"](#page-8-0) auf Seite [5](#page-8-0).

Informationen zur Anwendung der Diagnoseprogramme erhalten Sie in der Systemdokumentation im Abschnitt zur Fehlerbehebung. Möglicherweise stellen Sie mithilfe der Informationen zur Fehlerbehebung oder der Diagnoseprogramme fest, dass zusätzliche oder aktualisierte Einheitentreiber oder zusätzliche Software zur Behebung des Fehlers erforderlich sind. Lenovo stellt Seiten im World Wide Web bereit, über die Sie die aktuellen technischen Informationen abrufen sowie Einheitentreiber und Aktualisierungen herunterladen können. Über die folgende Webseite können Sie auf diese Seiten zugreifen: <http://www.lenovo.com/support/converged-hx-series>

### **Hilfe und Informationen über das World Wide Web abrufen**

Aktuelle Informationen zu Produkten und Support stellt Lenovo im Internet zur Verfügung. Weitere Informationen zu Einheiten der Lenovo Converged HX Series finden Sie auf der folgenden Webseite: <http://www.lenovo.com/support/converged-hx-series>

### **Diagnosedaten übermitteln**

**Anmerkung:** Dieser Abschnitt enthält Referenzen zu IBM Websites und Informationen zur Inanspruchnahme von Service. Im Zusammenhang mit den Appliances der Lenovo Converged HX Series ist IBM der bevorzugte Service-Provider von Lenovo.

Sie können das Enhanced Customer Data Repository verwenden, um Diagnosedaten an IBM zu senden.

Lesen Sie vor dem Senden von Diagnosedaten an IBM die Nutzungsbedingungen unter der folgenden Adresse:

<http://www.ibm.com/de/support/ecurep/terms.html>

Sie können die Diagnosedaten mithilfe einer der folgenden Methoden senden:

- Standardhochladeverfahren: [http://www.ibm.com/de/support/ecurep/send\\_http.html](http://www.ibm.com/de/support/ecurep/send_http.html)
- Standardhochladeverfahren mit Systemseriennummer: [http://www.ecurep.ibm.com/app/upload\\_hw](http://www.ecurep.ibm.com/app/upload_hw)
- Sicheres Hochladeverfahren: [http://www.ibm.com/de/support/ecurep/send\\_http.html#secure](http://www.ibm.com/de/support/ecurep/send_http.html#secure)
- Sicheres Hochladeverfahren mit Systemseriennummer: [http://www.ecurep.ibm.com/app/upload\\_hw](https://www.ecurep.ibm.com/app/upload_hw)

#### **Personalisierte Support-Webseite erstellen**

Sie können durch die gezielte Angabe von Lenovo Produkten, an denen Sie interessiert sind, eine personalisierte Support-Webseite erstellen.

Rufen Sie die folgende Webseite auf, um eine personalisierte Supportwebseite zu erstellen: [http://www.ibm.com/support/mynotifications](http://www.ibm.com/support/mynotifications.)

Über diese personalisierte Seite können Sie wöchentliche E-Mail-Benachrichtigungen zu neuen technischen Dokumenten abonnieren, nach Informationen und Downloads suchen und auf verschiedene Verwaltungsservices zugreifen.

#### <span id="page-24-0"></span>**Softwareservice und Support anfordern**

**Anmerkung:** Dieser Abschnitt enthält Referenzen zu IBM Websites und Informationen zur Inanspruchnahme von Service. Im Zusammenhang mit den Appliances der Lenovo Converged HX Series ist IBM der bevorzugte Service-Provider von Lenovo.

Über die IBM Support Line erhalten Sie gegen eine Gebühr telefonische Unterstützung bei der Verwendung, bei der Konfiguration und bei Softwarefehlern Ihrer Lenovo Produkte. Bei Problemen mit der Software von Nutanix werden Sie zur weiteren Problemanalyse an Nutanix weitergeleitet.

Weitere Informationen zur Support Line und anderen IBM-Services finden Sie unter: <http://www.ibm.com/services>

Die Telefonnummern des IBM Supports finden Sie unter: <http://www.ibm.com/planetwide>

In den USA und in Kanada erhalten Sie Unterstützung unter der Rufnummer 1-800-IBM-SERV (1-800-426-7378).

#### **Hardwareservice und Support anfordern**

**Anmerkung:** Dieser Abschnitt enthält Referenzen zu IBM Websites und Informationen zur Inanspruchnahme von Service. Im Zusammenhang mit den Appliances der Lenovo Converged HX Series ist IBM der bevorzugte Service-Provider von Lenovo.

IBM ist der bevorzugte Service-Provider von Lenovo für System x-, Flex System- und NeXtScale System-Produkte. Sowohl Ihr Lenovo Einzelhändler als auch IBM bieten Hardwareservice an.

Um nach einem Reseller zu suchen, der durch Lenovo für den Herstellerservice autorisiert ist, rufen Sie die folgende Webseite auf: [http://www.ibm.com/partnerworld](http://www.ibm.com/partnerworld/)

Die Telefonnummern des IBM Supports finden Sie unter: <http://www.ibm.com/planetwide>

In den USA und in Kanada erhalten Sie Unterstützung unter der Rufnummer 1-800-IBM-SERV (1-800-426-7378).

In den USA und in Kanada ist Hardware-Service und ‑Unterstützung jederzeit rund um die Uhr erhältlich. In Großbritannien sind diese Serviceleistungen von Montag bis Freitag von 9 bis 18 Uhr verfügbar.

### <span id="page-26-0"></span>**Anhang B. Hinweise**

Möglicherweise bietet Lenovo die in dieser Dokumentation beschriebenen Produkte, Services oder Funktionen in anderen Ländern nicht an. Informationen über die gegenwärtig im jeweiligen Land verfügbaren Produkte und Services sind beim Lenovo Ansprechpartner erhältlich.

Hinweise auf Lenovo Lizenzprogramme oder andere Lenovo Produkte bedeuten nicht, dass nur Programme, Produkte oder Services von Lenovo verwendet werden können. Anstelle der Lenovo Produkte, Programme oder Services können auch andere, ihnen äquivalente Produkte, Programme oder Services verwendet werden, solange diese keine gewerblichen oder anderen Schutzrechte von Lenovo verletzen. Die Verantwortung für den Betrieb von Fremdprodukten, Fremdprogrammen und Fremdservices liegt beim Kunden.

Für in diesem Handbuch beschriebene Erzeugnisse und Verfahren kann es Lenovo Patente oder Patentanmeldungen geben. Mit der Auslieferung dieser Dokumentation ist keine Lizenzierung dieser Patente verbunden. Lizenzanfragen sind schriftlich an die nachstehende Adresse zu richten. Anfragen an diese Adresse müssen auf Englisch formuliert werden.

Lenovo (United States), Inc. 1009 Think Place - Building One Morrisville, NC 27560 U.S.A. Attention: Lenovo Director of Licensing

Lenovo stellt diese Veröffentlichung in der vorliegenden Form (auf "as-is"-Basis) zur Verfügung und übernimmt keine Garantie für die Handelsüblichkeit, die Verwendungsfähigkeit für einen bestimmten Zweck und die Freiheit der Rechte Dritter. Einige Rechtsordnungen erlauben keine Garantieausschlüsse bei bestimmten Transaktionen, sodass dieser Hinweis möglicherweise nicht zutreffend ist.

Trotz sorgfältiger Bearbeitung können technische Ungenauigkeiten oder Druckfehler in dieser Veröffentlichung nicht ausgeschlossen werden. Die Angaben in diesem Handbuch werden in regelmäßigen Zeitabständen aktualisiert. Lenovo kann jederzeit Verbesserungen und/oder Änderungen an den in dieser Veröffentlichung beschriebenen Produkten und/oder Programmen vornehmen.

Die in diesem Dokument beschriebenen Produkte sind nicht zur Verwendung bei Implantationen oder anderen lebenserhaltenden Anwendungen, bei denen ein Nichtfunktionieren zu Verletzungen oder zum Tode führen könnte, vorgesehen. Die Informationen in diesem Dokument beeinflussen oder ändern nicht die Lenovo Produktspezifikationen oder Garantien. Keine Passagen in dieser Dokumentation stellen eine ausdrückliche oder stillschweigende Lizenz oder Anspruchsgrundlage bezüglich der gewerblichen Schutzrechte von Lenovo oder von anderen Firmen dar. Alle Informationen in dieser Dokumentation beziehen sich auf eine bestimmte Betriebsumgebung und dienen zur Veranschaulichung. In anderen Betriebsumgebungen werden möglicherweise andere Ergebnisse erzielt.

Werden an Lenovo Informationen eingesandt, können diese beliebig verwendet werden, ohne dass eine Verpflichtung gegenüber dem Einsender entsteht.

Verweise in diesen Informationen auf Websites anderer Anbieter dienen lediglich als Benutzerinformationen und stellen keinerlei Billigung des Inhalts dieser Websites dar. Das über diese Websites verfügbare Material ist nicht Bestandteil des Materials für dieses Lenovo Produkt. Die Verwendung dieser Websites geschieht auf eigene Verantwortung.

Alle in diesem Dokument enthaltenen Leistungsdaten stammen aus einer kontrollierten Umgebung. Die Ergebnisse, die in anderen Betriebsumgebungen erzielt werden, können daher erheblich von den <span id="page-27-0"></span>hier erzielten Ergebnissen abweichen. Einige Daten stammen möglicherweise von Systemen, deren Entwicklung noch nicht abgeschlossen ist. Eine Gewährleistung, dass diese Daten auch in allgemein verfügbaren Systemen erzielt werden, kann nicht gegeben werden. Darüber hinaus wurden einige Daten unter Umständen durch Extrapolation berechnet. Die tatsächlichen Ergebnisse können davon abweichen. Benutzer dieses Dokuments sollten überprüfen, welche Daten für ihre jeweilige Umgebung maßgeblich sind.

#### **Marken**

Lenovo, das Lenovo Logo, Flex System, System x, NeXtScale System und x-Architecture sind Marken von Lenovo in den Vereinigten Staaten und anderen Ländern.

Intel und Intel Xeon sind Marken der Intel Corporation in den USA und/oder anderen Ländern.

Nutanix ist eine eingetragene Marke von Nutanix, Inc.

Andere Namen von Unternehmen, Produkten oder Services können Marken oder Servicemarken anderer Unternehmen sein.

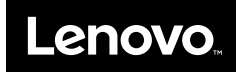